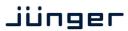

# C8685

### features

- 8Ch / 4Ch / 2Ch variable audio delay
- 1,36sec. / 2,72sec. / 5,44sec. maximum delay times
- Setup of delay times in ms (coarse) and samples (offset)
- Automatic display of delay times in frames and ms
- bit transparent for Non Audio (e.g. Dolby E) signals
- Remote control via C8702 Frame Controller, GPI/O or http based API

### block diagram

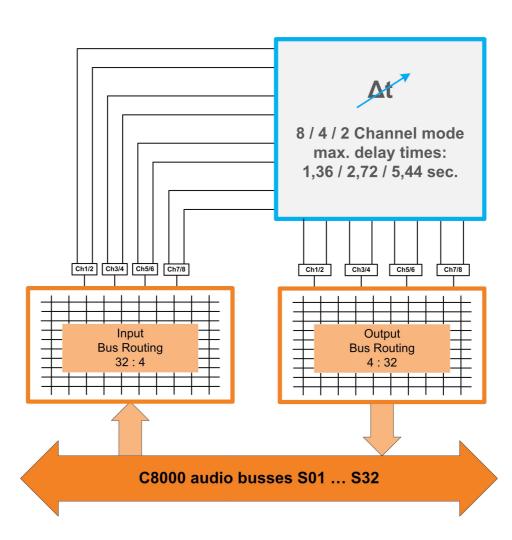

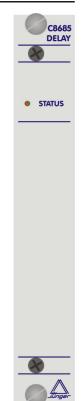

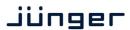

C8685

### technical specifications

AUDIO:

resolution: 24bit sample rate: 32...48kHz

audio processing: 8 / 4 / 2 channel audio delay

Delay times:

8Ch 0ms ... 1,36sec. 4Ch 0ms ... 2,73sec. 2Ch 0ms ... 5,46sec.

**GENERAL:** 

backplane connector: ref. to DIN41612, 64pin, a+b, male

power supply: +5V DC power consumption: approx. 150mA

dimension: 3RU, 4HP, 160mm depth

temperature: 10°C ... 40°C

humidity: 90%, non condensing

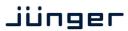

C8685

### location of switches:

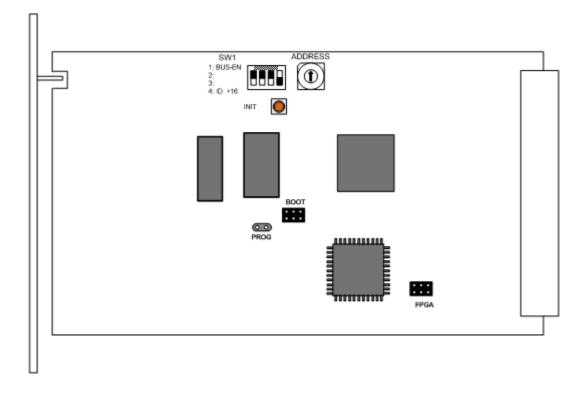

### initial set up / bus assignment

For the initial setup the **CAN ADDRESS** selection is the most important setting. To avoid address conflicts with other C8k modules the CAN address setting must be done with care, because each CAN address has to be unique! See C8k System manual for details.

The Dip-Switch #4 serves as +16 address range extension for the CAN address switch.

The Dip-Switch **#1** is the **BUS-EN** switch which turns the audio driver circuits on when power is turned on. This allows you to insert a new module into an existing system without the risk of disturbing signals on other busses, if the actual bus configuration is unknown.

The INIT button will initialize the module to factory default if one holds it down while power up.

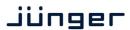

C8685

### switch settings

BUS-EN: ON

Connects the outputs to the C8k audio buses on power up

OFF

Disconnects the module outputs from the C8k buses on power up

SW1 #2 not used

SW1 #3 ON

Reference sample rate to calculate the delay time is 44.1kHz

OFF

Reference sample rate to calculate the delay time is 48.0kHz

**Important Note!** You must set the above switch according to the sample rate used for audio transport inside the frame in order to get the correct delay times as displayed in the GUI.

ID +16: ON

CAN address is extended by +16 (counting from 0x10 to 0x1F)

OFF

CAN address is standard (counting from 0x0 to 0xF)

**Important note!** To avoid audio bus conflicts when you replace a **C8685** or install an additional one and the configuration is unknown, the output bus drivers must be disabled before inserting it. If all settings are done remotely and the unit fits into the bus assignment scheme of a frame, you must remove it and place the switch back into position **BUS-EN=ON**.

### rotary encoder settings

ADDRESS: This rotary encoder sets the CAN ID of the C8685. The 16 switch positions

are interpreted as hexadecimal numbers (0x0 to 0xF).

### remote control operation

- Web-server based remote control of parameters via frame controller C8702
- 3<sup>rd</sup> party remote control by http protocol based API (please contact Junger Audio for details)
- Hardware GPI/O control of preset operation and special module functions
- Remote control by the brc8x Broadcast Remote Controller via CAN bus

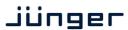

C8685

### web browser based GUI

Set up of all configurations, parameters and functions via a web browser. See also C8702 Frame Controller manual and respective firmware release notes. Layout and functionality are related to firmware version 1.8.x of the C8702.

### **OVERVIEW**

The modules overview of a frame (below the display of an example frame):

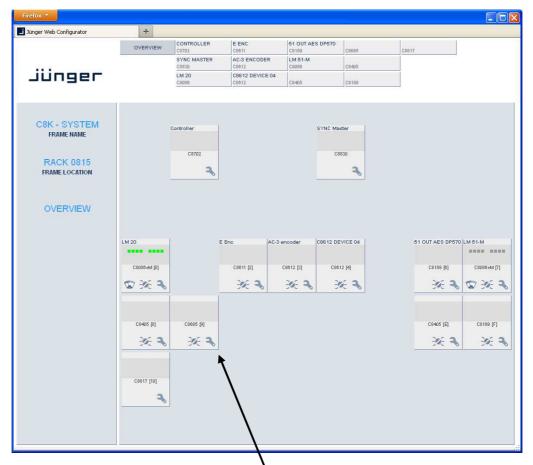

By simply clicking on the spanner tool symbol you will get the control pages of the **C8685** and the status window on the left side, which you will also see on mouse over.

The entrance to the module setup is the **PRESET** page:

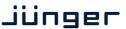

C8685

#### **PRESETS**

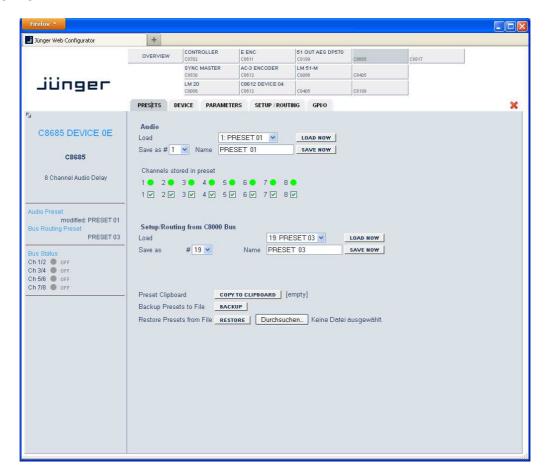

The **C8685** has 16 **Audio** (Delay) presets (# 1 ... 16) and 8 **Setup/Routing** presets (# 17 ... 24). The status window at the left hand side shows the names of the active presets. The phrase "**modified:**" will appear in line with the preset name, if a preset parameter was changed by the operator.

#### **Audio**

**Load** select a preset by name and press **<LOAD NOW>**.

Save as # select a preset memory number.

Name assign the preset a name (up to 16 digits) and press

<SAVE NOW>.

**Channels stored in preset** you must tick the respective checkbox prior to save a preset in

order to make that channel part of the preset.

The soft LED lights green if that channel is part of the active

preset.

### Setup/Routing from C8000 Bus

**Load Preset** select a preset by name and press **<LOAD NOW>**.

Save as Preset # select a preset memory number.

Name assign the preset a name (up to 16 digits) and press

<SAVE NOW>.

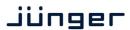

C8685

**Preset Clipboard** copies the active preset to a clip board, The data may be used

by other modules inside the same frame.

Backup Presets to File creates an backup XML file which may be stored to the PC

**Restore Presets from File** you can select a backup file from the PC.

### **DEVICE**

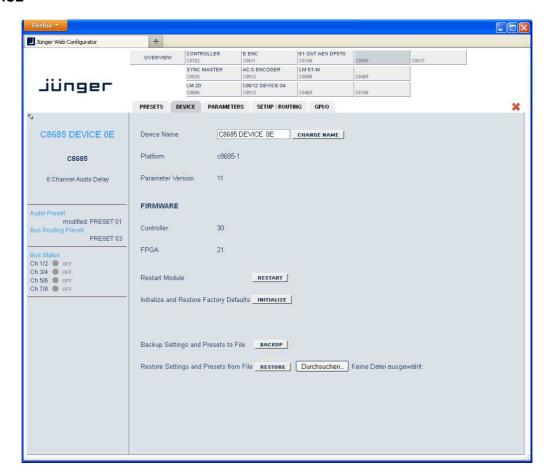

**Device Name** you can assign the module a name (up to 16 digits) and assign it

by

pressing **<CHANGE NAME>**.

**Platform** shows the hardware platform of the C8685

Parameter Version shows the parameter version of the module controller

**FIRMWARE** 

Controllershows the firmware of the module controllerFPGAshows the actual firmware of the Module FPGARestart Module<RESTART> performs a warm start (soft reset)

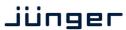

C8685

Initialize and Restore Factory Defaults

<INITIALIZE> restores the factory default values for all parameters of the module including all presets. The input bus assignment will be set to S01 ... S04, The outputs are turned OFF and the bus drivers will be disabled.

Backup Settings and Presets to File

**<BACKUP>** will put all active parameters and the content of all **p**resets into an XML file. You may store such file on a PC.

Restore Settings and parameters from File

you may select a matching XML file from a PC. <RESTORE> will overwrite all active parameters and the content of the presets by the content of the backup file.

### **PARAMETERS**

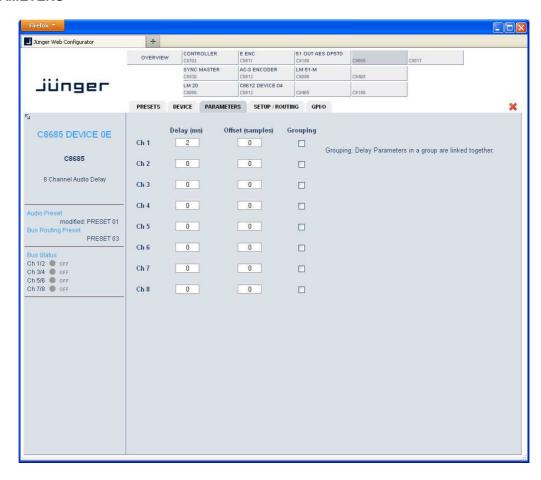

The display here depends on the Channel Mode selected on the SETUP / ROUTING pane. This example shows the delay configured for 8 independent channels.

Delay (ms)

 $[0 \dots 1359 ms]$  8ch mode /  $[0 \dots 2724 ms]$  4ch mode /  $[0 \dots 5455 ms]$  2ch mode

coarse setting of the delay time.

C8685

**Offset (samples)** [0 ... 255]

fine tuning of the delay time.

E.g. one sample equates to ~0,21ms @ 48kHz SR.

**Grouping** if you check the **Grouping** check box, the parameters of all

grouped channels will be set together.

#### **SETUP / ROUTING**

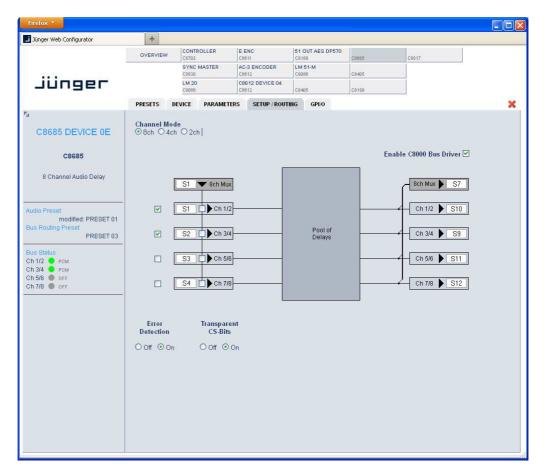

**Channel Mode** 

[8ch, 4ch, 2ch]

configures the delay to operate as an **8x1Ch** or **4x2Ch** or **1x2Ch** device. The maximum delay time per channel depends on the selected channel mode.

**Error Detection** 

[Off, On]

The serial audio data from the frame bus can be monitored for proper positioning of an **Error-Flag**. A bad position or non **Error-Flag** is an indication that there is disturbance upstream (input signal, input module, other DSP module).

The **Error Detection** can be turned **Off** and **On** in general and individually for each input from the bus. You will see the status of the busses on the left hand side: "**Bus Status**".

A **grey** soft LED shows that the detection is disabled. While **green** is OK, **red** indicates an error condition.

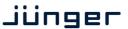

C8685

The bus status may be presented to external monitoring systems via **SNMP**. The frame controller summarizes such status information and generates **SNMP traps** for the frame as an entity or may activate GPOs (if GPI/O module(s) are installed). The **SNMP manager** may afterwards poll the "modulesStatus" for more detailed status information per input (see SNMP

documentation for details).

**Input Bus selection** here you assign the audio signals from the c8k busses to the

delay inputs. You may select one bus that carries all 8 channels by the so called **8ch Mux** mode (8 channels multiplexed on one bus line) or you may select the audio signals for a specific pair of delay inputs from a two channel bus or you can mix this selection by extracting channel pairs from the 8ch Mux bus and from two

channel bus.

Output bus assignment you may assign all 8 channels of the delay output to one bus that

carries them by the so called **8ch Mux** mode and / or you may assign pairs of delay outputs in 2ch mode to dedicated busses.

**Enable C8000 Bus Drivers** activates (from tri state mode) all module bus drivers.

Transparent CS-Bits defines if the AES channel status bit will be put through from the

input or if it will be exchanged by the following settings:

Format: Professional
Audio Mode: Audio
Emphasis: None
Freq. Mode: Locked
Sample Freq.: 48kHz
Channel Mode: Not Indicated

User Bits : None Auxiliary Bits : 24Bit

Audio Word Length: Not indicated

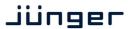

C8685

### GPI/O

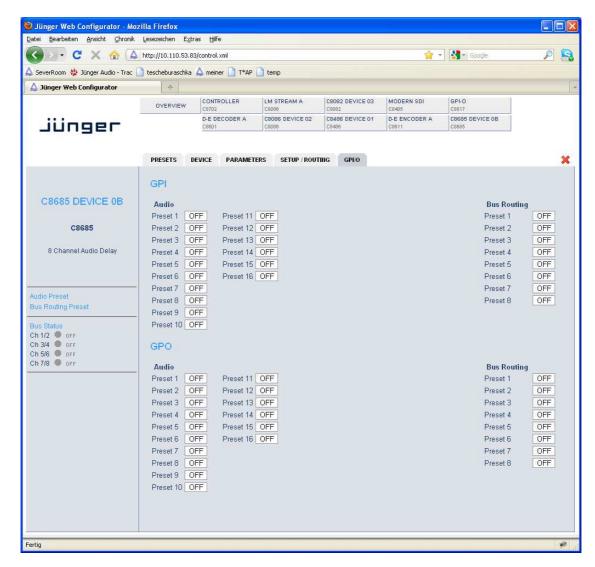

**GPIs** 

The C8k frame can handle 127 different GPIs. You must assign a unique number to the respective function. Such numbers will be generated by the brc8x Broadcast Remote Controller or by a GPI/O interface module. If the C8685 receives such a number via the CAN

are useful if you want to recall settings remotely (e.g. by presets).

bus, it will load the respective preset for example.

**GPO**s (Tallies)

may signal the status of a module. If you load a preset the C8685 puts the assigned number on the CAN bus so a C8817 GPI/O module may turn on a relay or the brc8x may turn on button LEDs (see respective manuals for details). The 8817 relays have NO (normally open) as well as NC (normally closed) contacts. This allows for easy interconnection with more generic monitoring equipment or very simple push button controls.